## Step by Step Guide to Enable Sticky Keys

WINDOWS 10

## Sticky Keys allows simultaneous key presses to be performed sequentially

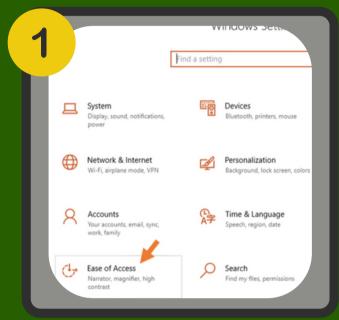

In Windows' Settings, go to Ease of Access

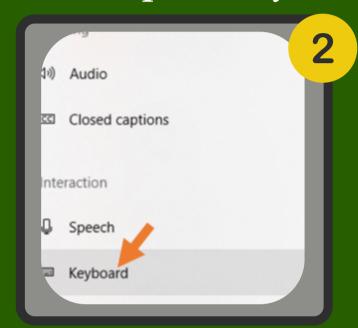

Choose Keyboard from left menu

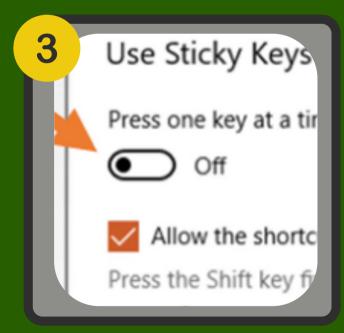

**Enable Sticky Keys button** 

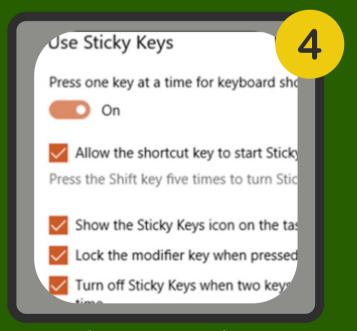

Choose your options

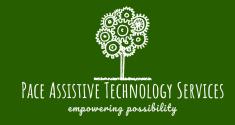